# **Cập nhật mua bán Figoda an toàn, đơn giản, tiết kiệm**

Trong bài viết dưới đây, chúng tôi sẽ chia sẻ cách **mua bán Figoda** an toàn, đơn giản, giá cạnh tranh trên sàn Muabanusdt.io. Hãy cùng theo dõi ngay nhé!

# **Hướng dẫn mua bán USDT BEP20 Figoda tại sàn Muabanusdt.io**

# **Cách mua USDT BEP20 Figoda**

**Bước 1:** Truy cập vào đường link <https://muabanusdt.io/>. Ở phần tỷ giá giao dịch, nhấp vào "tôi muốn Mua" và chọn đồng USDT trong danh sách các loại coin mà sàn hỗ trợ mua bán.

**Bước 2**: Vui lòng điền đầy đủ và chính xác thông tin vào phiếu đặt mua USDT như sau:

- Giao thức cần chọn BSC [BNB Smart Chain (BEP20)]. Hãy chọn đúng giao thức để đặt mua USDT BEP20 như bạn muốn đầu tư.
- Số lượng cần mua
- Nhập địa chỉ ví Figoda của bạn
- Số điện thoại của bạn
- Email: thông tin này không bắt buộc. Sau đó nhấn "**Mua Ngay**"

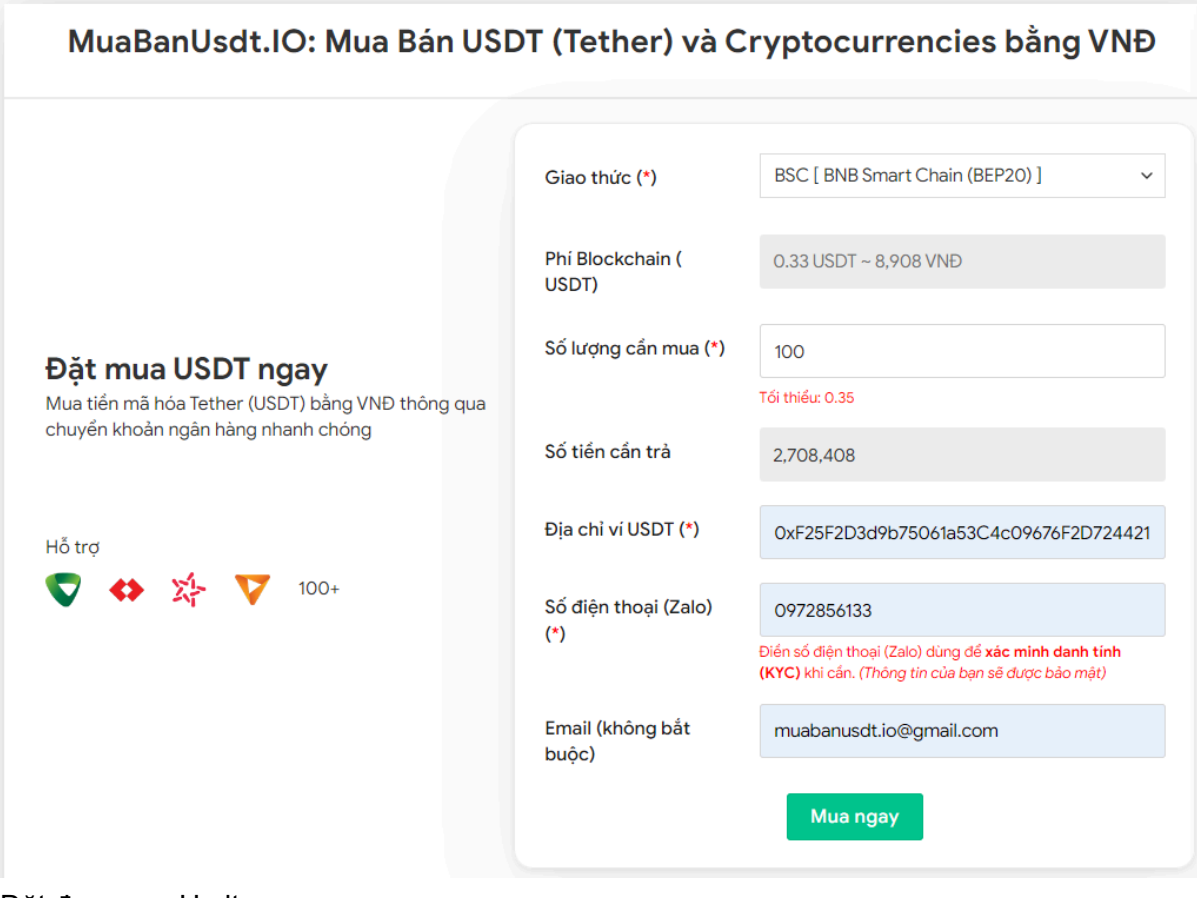

Đặt đơn mua Usdt

**Bước 3:** Hóa đơn xác nhận mua USDT được hiển thị trên sàn Muabanusdt.io. Trên hóa đơn này bao gồm tất cả những thông tin chi tiết để hướng dẫn người dùng cách thanh toán. Tiếp theo, bạn chuyển tiền đến số tài khoản của sàn, kèm nội dung chuyển khoản. Nhớ lưu lại mã giao dịch để được sàn hỗ trợ khi cần.

#### Hóa đơn xác nhận mua USDT

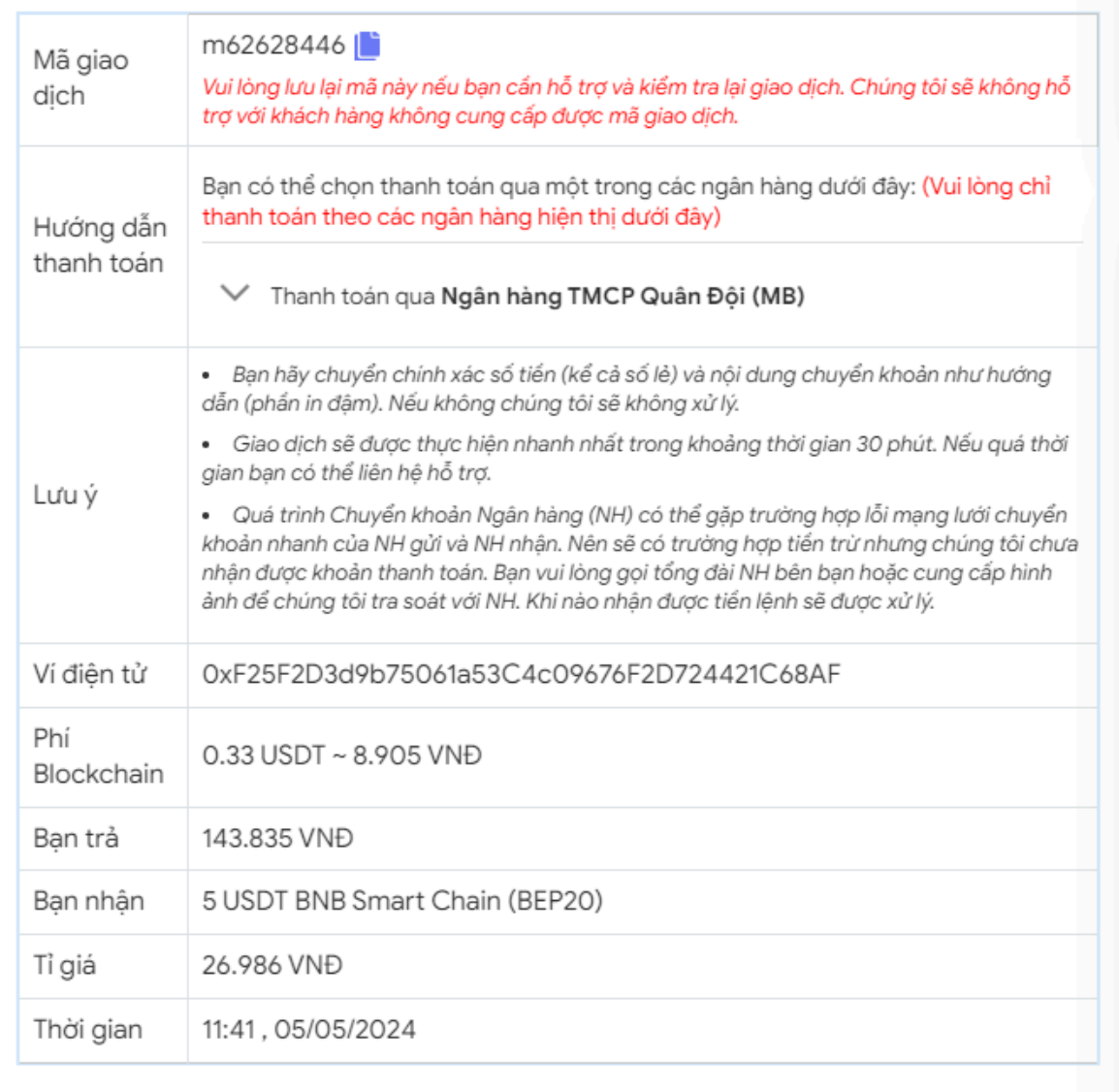

Hóa đơn xác nhận mua Usdt

**Bước 4:** Sau khi bạn chuyển khoản thành công, hệ thống sẽ xác minh giao dịch và chuyển USDT đến địa chỉ ví Figoda của bạn trong thời gian 5 đến 15 phút.

## **Cách bán USDT BEP20 Figoda**

**Bước 1:** Truy cập vào sàn Muabanusdt.io qua đường link <https://muabanusdt.io/ban/usdt/>

**Bước 2:** Bạn cung cấp thông tin vào phiếu đặt bán USDT như bên dưới.

- Giao thức cần chọn BSC [BNB Smart Chain (BEP20)].
- Số lượng bạn muốn bán
- Thông tin ngân hàng, số tài khoản và tên chủ tài khoản.
- Số điện thoại của bạn
- Email: Nhập địa chỉ email để nhận hóa đơn từ sàn Muabanusdt.io

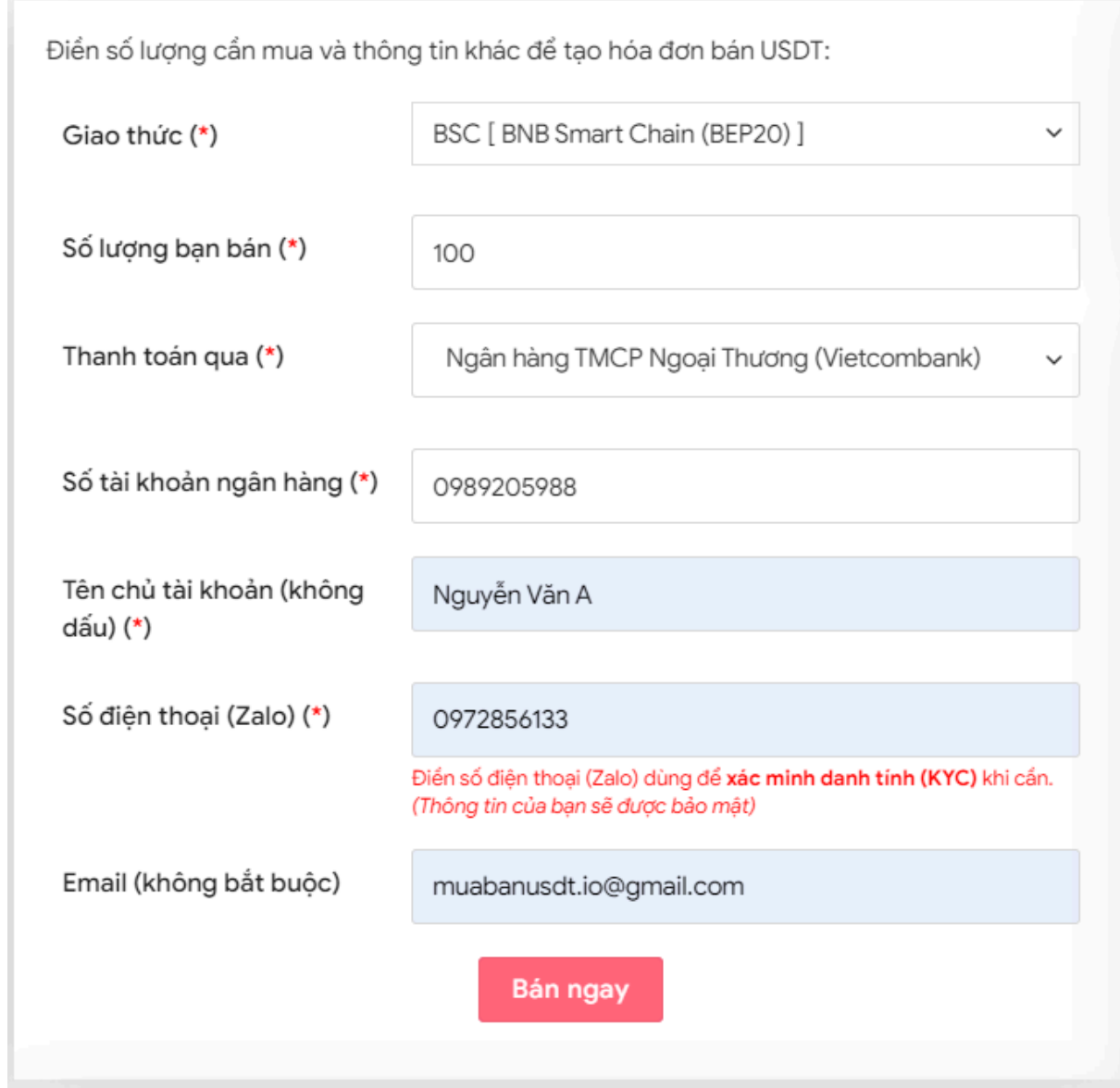

Đặt đơn bán Usdt

**Bước 3:** Sau khi nhấn **BÁN NGAY**. Hệ thống sẽ chuyển hướng đến hóa đơn xác nhận bán USDT. Bạn hãy đọc kỹ thông tin trên hóa đơn này. Tiếp theo, bạn vào sàn Figoda chuyển USDT đến địa chỉ ví của sàn Muabanusdt.io.

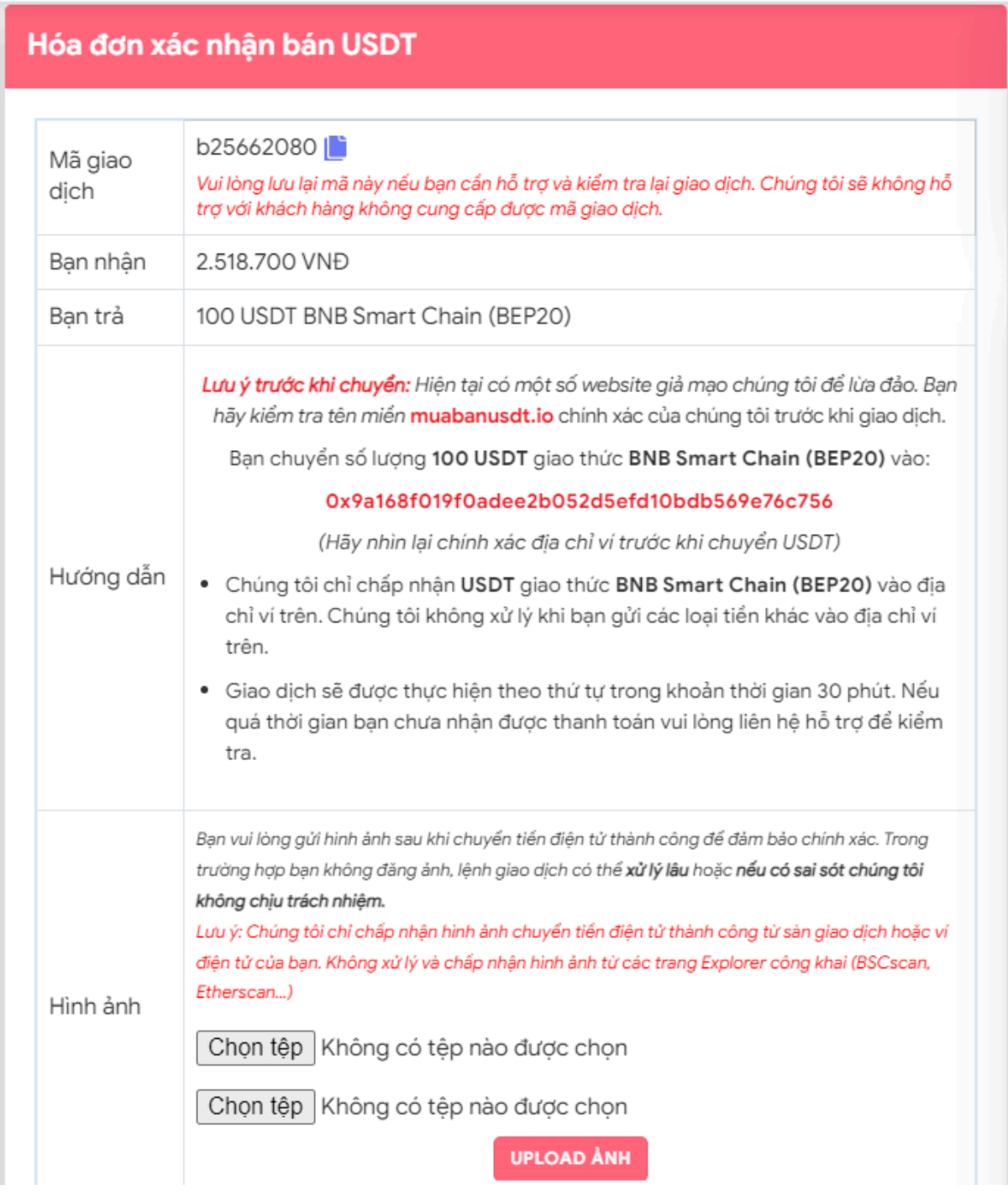

Hóa đơn xác nhận bán Usdt

Sau khi bạn chuyển thành công USDT đến địa chỉ ví của sàn Muabanusdt.io. Hệ thống sẽ xác minh giao dịch và chuyển tiền thanh toán VNĐ đến tài khoản ngân hàng của bạn trong thời gian 5 đến 15 phút.

# **Câu hỏi thường gặp**

### **Khi tôi đặt mua hoặc bán USDT trên sàn Muabanusdt.io, tôi có mất phí giao dịch không?**

Khi mua hoặc bán USDT trên sàn Muabanusdt.io, bạn hoàn toàn không mất phí giao dịch. Vì vậy, khách hàng có thể yên tâm khi mua bán coin tại đây.

## **Tốc độ giao dịch của sàn Muabanusdt.io có nhanh không?**

Sàn Muabanusdt.io có tốc độ giao dịch rất nhanh chóng. Sau khi người dùng chuyển tiền hoặc USDT đến tài khoản hoặc địa chỉ ví của sàn Muabanuasdt.io thành công, hệ thống ngay lập tức khớp lệnh để xử lý giao dịch.

# **Lời kết**

Trên đây là toàn bộ thông tin về cách **mua bán Figoda** an toàn, giá tốt trên sàn Muabanusdt.io. Hy vọng rằng bài viết này sẽ giúp cho quá trình giao dịch của bạn trở nên thuận lợi, nhanh chóng hơn.